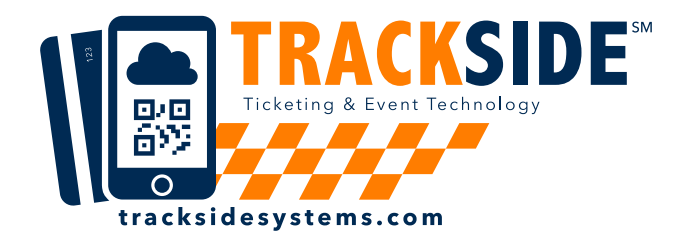

## **How to redeem your Cancellation Code**

## OPTION 1: **REDEEM CODE ONLINE**

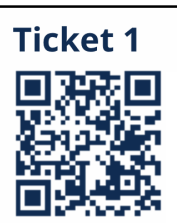

**Event Name Ticket Type** 

**Date**

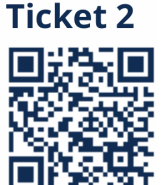

**Event Name Ticket Type Date**

## **CANCELLATION CODE**

If these tickets are canceled or rained out, save this receipt and cancellation code. The code can be redeemed at the gate or online toward a future event. Value may be pro-rated based on a partial vs. total cancellation.

Code is inactive unless the event organizer activates it. To learn more about cancellation codes or to redeem your code online, visit

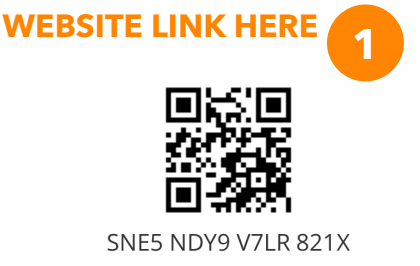

- **1. Visit the website on your receipt.**
- **2. Enter your information & click redeem.**
- **3. Your Gift Card is emailed to you and immediately displayed.**
- **4. Enter your Gift Card code at checkout.**

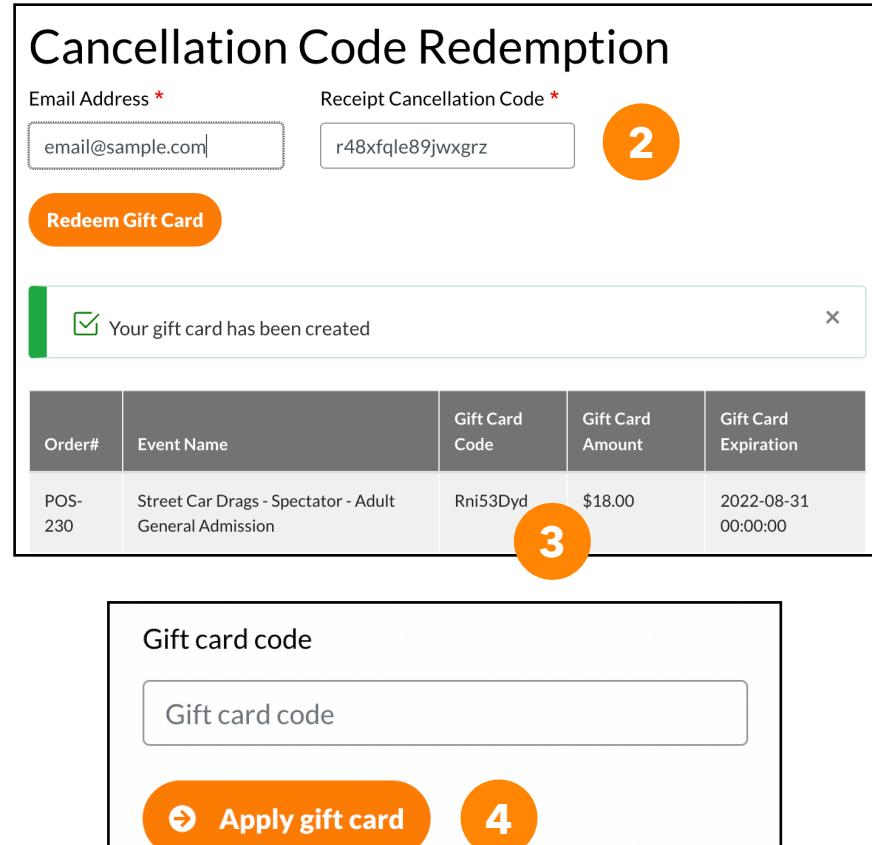

OPTION 2: **BRING YOUR RECEIPT TO THE GATE**

*This will make your transaction take longer at the gate, so we recommend online redemption.*

- **1. Bring your receipt to the gate.**
- **2. Let the staff know you want to redeem your cancellation credit on today's purchase.**